## **EZinst Main index**

**Introduction The INSTALL.INI file Directories Files Program items INI entries Program executions Example Macros Compression Registration**

**\_\_\_\_\_\_\_\_\_\_\_\_\_\_\_\_\_\_\_\_\_\_\_\_\_\_\_\_\_\_\_\_\_\_\_\_\_\_\_\_\_\_\_\_\_\_\_\_\_\_\_\_\_\_\_\_\_\_\_\_\_\_\_\_\_\_\_\_\_\_\_\_\_\_\_\_\_\_\_\_\_\_\_\_\_\_\_\_\_\_\_\_\_\_\_\_\_\_\_\_\_\_\_\_\_\_\_\_**

### **Introduction \_\_\_\_\_\_\_\_\_\_\_\_\_\_\_\_\_\_\_\_\_\_\_\_\_\_\_\_\_\_\_\_\_\_\_\_\_\_\_\_\_\_\_\_\_\_\_\_\_\_\_\_\_\_\_\_\_\_\_\_\_\_\_\_\_\_\_\_\_\_\_\_\_\_\_\_\_\_\_\_\_\_\_\_\_\_\_\_\_\_\_\_\_\_\_\_\_\_\_\_\_\_\_\_\_\_\_\_**

EZinst is an easy, painless way to install MS-Windows software. The installation program itself is small (about 60k) and includes such features as source and destination directory entry, a percent completed status bar, and a very easy, customizable INSTALL.INI file format. The programmer or consultant (or other user) has only to make a very simple INSTALL.INI file with his/her favorite text editor.

### **The INSTALL.INI file \_\_\_\_\_\_\_\_\_\_\_\_\_\_\_\_\_\_\_\_\_\_\_\_\_\_\_\_\_\_\_\_\_\_\_\_\_\_\_\_\_\_\_\_\_\_\_\_\_\_\_\_\_\_\_\_\_\_\_\_\_\_\_\_\_\_\_\_\_\_\_\_\_\_\_\_\_\_\_\_\_\_\_\_\_\_\_\_\_\_\_\_\_\_\_\_\_\_\_\_\_\_\_\_\_\_\_\_**

The INSTALL.INI file tells the EZinst installation program exactly how to install the porgram(s). The file format is simple and easy to use.

#### **File format:**

**Section #1** - The EZinst version number. The @@VER@@ macro followed by  $=$  and the version number will help EZinst convert older .INI files. (Note: if this line is missing, version 1.1 will be assummed.)

**Section #2** - The title, background colors, and font style. The first line is the title, which will be displayed in the title bar and in large letters in the program window. The second line is the two background colors and any styles for the title text. The first color will start at the top of the window and will blend into the second color. The colors can be: BLACK, DARKBLUE, DARKGREEN, DARKCYAN, DARKRED, DARKMAGENTA, DARKYELLOW, DARKGRAY, GRAY, BLUE, GREEN, CYAN, RED, MAGENTA, YELLOW, and WHITE. The two colors may be followed by any of the following two style macros: @@ITA@@ will italicize the title and @@UND@@ will underline it.

**Section #3** - The default source and destination directories. The first line is the default source drive/directory. (Note: this can be the current directory.) The second line is the default destination drive/directory. If it already exists, the EZinst will prompt if it is to be used anyway.

**Section #4** – The files to install. The first line is the number of files to install. Make sure this number corresponds to the number of lines following it, not including any lines with the @@DISK@@ macro. The next lines will consist of the actual files to install. They may be compressed by using Microsoft's COMPRESS.EXE. If the @@DISK@@ macro is put on a line, the user will be prompted to insert a new disk into the drive. Other possible macros include: @@DIR@@, @@SUB@@, @@SYS@@, and @@WIN@@.

**Section #5** - The program group and program items to install. The first line is the program group. If it doesn't already exist, it will be created. The second line is the number of program items to install. Make sure this number corresponds to the number of lines following it. The following lines are the actual program items to install. The first part of an entry is the program to be run followed by command-line parameters. The second part of an entry is the title to be shown in the program group, and is separated by a comma. Possible macros include: @@DIR@@, @@SUB@@, @@SYS@@, and @@WIN@@.

**Section #6** - The INI entries to install. The first line is the number of INI entries to install. Make sure this number corresponds to the number of lines following it. The following lines are the actual INI entries to install. The format is as follows: section, entry, string[, file]. Possible macros include: @@DIR@@, @@SUB@@, @@SYS@@, and @@WIN@@.

**Section #7** - The executions to perform. After all of the files, program items, and INI entries have been installed, one or more programs may be executed (such as pkunzip or notepad). The first line is the number of executions. Make sure this number corresponds to the number of lines following it. The following lines are the actual executions to perform. The format is simply a MS-DOS command line followed by an optional display macro separated by a comma: @@MAX@@ will maximize the program and @@MIN@@ will minimize it. Other possible macros include: @@DIR@@, @@SUB@@, @@SYS@@, and @@WIN@@.

#### **Example:**

@@VER@@=1.2 Version number Gengame Installation Title to display during installation YELLOW RED @@ITA@@ Background colors, yellow blending into red, with title in italics a: Default source drive/directory c:\gengame Default destination drive/directory 3 Number of files to install gengame.ex Name of files (may be compressed or ungengame.hl compressed). Must be the exact name in readme.tx the source drive/directory. Games **Broad Communist Communist Program (manager) group** 2 Number of program items @@DIR@@\gengame.exe, Generic Game itself) winhelp @@DIR@@\ gengame.hlp, Help (a help file) 1 Number of INI entries Gengame, dir, @@DIR@@ The WIN.INI entry: [Gengame]

notepad @@DIR@@\ readme.txt, @@MAX@@

Program items (The program dir=c:\gengame 1 Number of executions

(programs run) Notepad will be run and will display README.TXT

## **Directories**

Two lines contain the default directories. These are the directories that

 $\mathcal{L} = \{ \mathcal{L} = \{ \mathcal{$ 

the program will be installed to (and from), if the user hits enter without changing the directories. The first line is the default source directory and the second line is the default destination directory. These lines should contain valid MS-DOS drive/directories. Possible entries include: ., a:, c:\apl, d:\.test\ install.

#### **Source:**

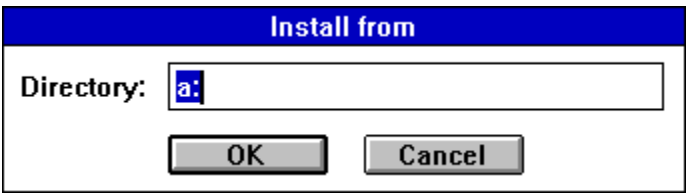

#### **Destination:**

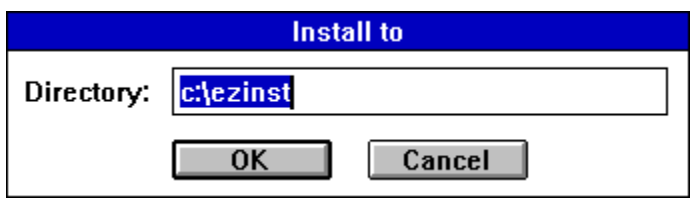

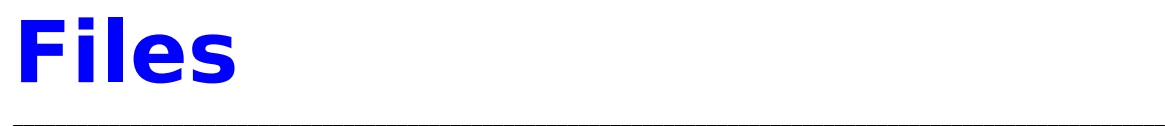

The first line contains the number of files to install. This number must correspond to the number of lines in the file list starting on the next line (not including any @@DISK@@ macros). The file list must contain the files to be installed by the exact name found in the source directory. The following macros may be used: @@DIR@@, @@SUB@@, @@SYS@@, and @@WIN@@.

### **Program items \_\_\_\_\_\_\_\_\_\_\_\_\_\_\_\_\_\_\_\_\_\_\_\_\_\_\_\_\_\_\_\_\_\_\_\_\_\_\_\_\_\_\_\_\_\_\_\_\_\_\_\_\_\_\_\_\_\_\_\_\_\_\_\_\_\_\_\_\_\_\_\_\_\_\_\_\_\_\_\_\_\_\_\_\_\_\_\_\_\_\_\_\_\_\_\_\_\_\_\_\_\_\_\_\_\_\_\_**

The first line contains the name of the Program Manager group in which to put the program items. If the group already exists is will be selected, otherwise it will be created. The second line contains the number of program items to install into the program group. This number must correspond to the number of lines in the program item list starting on the next line. Program items must follow a specific syntax: program to execute, item title. The following macros may be used: @@DIR@@, @@SUB@@, @@SYS@@, and @@WIN@@.

## **INI entries**

The first line contains the number of INI entries to install into .INI files. This number must correspond to the number of lines in the INI entry list starting the next line. INI entries must follow a specific syntax: section, entry, string[, INI file]. The last parameter represents the .INI file that will be modified, and is optional (WIN.INI is the default). The following macros may be used: @@DIR@@, @@SUB@@, @@SYS@@, and @@WIN@@.

## **Program executions**

The first line contains the number of programs to execute. This number must correspond to the number of lines in the execution list starting the next line. INI entries must follow a specific syntax: program to execute[, display macro]. The last parameter represents the macro defining how the program will be displayed (normal is default). @@MAX@@ will maximize the program and @@MIN@@ will minimize it. The following macros may also be used: @@DIR@@, @@SUB@@, @@SYS@@, and @@WIN@@.

### **Example \_\_\_\_\_\_\_\_\_\_\_\_\_\_\_\_\_\_\_\_\_\_\_\_\_\_\_\_\_\_\_\_\_\_\_\_\_\_\_\_\_\_\_\_\_\_\_\_\_\_\_\_\_\_\_\_\_\_\_\_\_\_\_\_\_\_\_\_\_\_\_\_\_\_\_\_\_\_\_\_\_\_\_\_\_\_\_\_\_\_\_\_\_\_\_\_\_\_\_\_\_\_\_\_\_\_\_\_**

This example is the INSTALL.INI file for EZinst.

@@VER@@=1.2 EZinst Installation YELLOW BLUE @@ITA@@ a: c:\ezinst 13 install.exe install.hlp install.ini compress.exe makeini.exe makeini.hlp wndclass.h install.h install.cpp install.rc install.def readme.txt catalog.txt Programming 4 @@DIR@@\install.exe, EZinst @@DIR@@\makeini.exe, Makeini @@WIN@@\notepad @@DIR@@\readme.txt, README.TXT @@WIN@@\winhelp @@DIR@@\install.hlp, EZinst Help @@NONE@@ 1 notepad @@DIR@@\readme.txt, @@MAX@@

## **Macros**

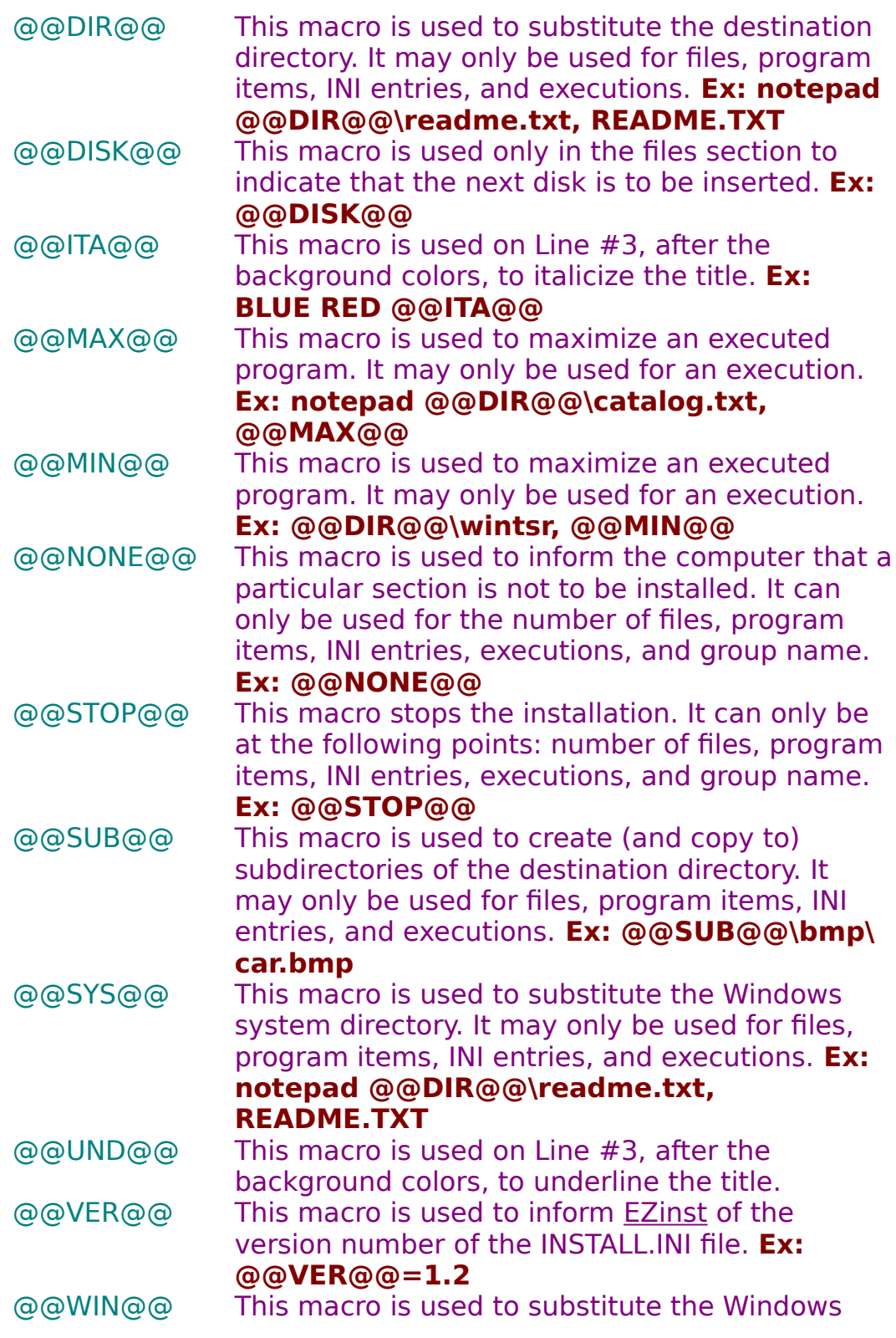

directory. It may only be used for files, program items, INI entries, and executions. **Ex: @@WIN@@\notepad @@DIR@@\readme.txt, README.TXT**

### **Compression**

The file compress.exe is included in the **EZinst** package. This file can be used to compress distribution files in the file list. **EZinst** will automatically uncompress the files when it installs them. To compress a file use the following syntax: compress [-r] filenam1.ext [filenam2.ext]. If the optional -r switch automatically renames the compressed file with the charachter in place of the original last character.

### **Registration \_\_\_\_\_\_\_\_\_\_\_\_\_\_\_\_\_\_\_\_\_\_\_\_\_\_\_\_\_\_\_\_\_\_\_\_\_\_\_\_\_\_\_\_\_\_\_\_\_\_\_\_\_\_\_\_\_\_\_\_\_\_\_\_\_\_\_\_\_\_\_\_\_\_\_\_\_\_\_\_\_\_\_\_\_\_\_\_\_\_\_\_\_\_\_\_\_\_\_\_\_\_\_\_\_\_\_\_**

EZinst is a shareware program that has a 30 day evaluation period after which a payment of \$22 is required. As shareware, **EZinst was** distributed freely in order to allow people to "test drive" it. The try-beforeyou-buy concept allows users to find out which programs are useful before purchasing (registering) them. If a shareware program is useful or entertaining, please support it through registration. The registration fee for EZinst is only \$22. These twenty-two dollars entitle you to the newest version of the program, a utility (MAKEINI) to help create the INSTALL.INI file, a printed manual, customer support (through the mail, Compuserve, or our BBS), source code (for Borland C++ 4.0, ask about Microsoft Visual C++), an unlimited distribution license, and information (and discounts) on other offerings from Burnham Park Software, Inc. To register, go to the Registration Form page and use the File-Print Topic menu command. (Note: the old registration fee was \$12. Any orders received before 11/1/94 will be accepted at the old fee of \$12.) Fill out the resulting form and send to:

> **Burnham Park Software, Inc. P.O. Box #814 Chicago, IL 60690-0814**

**Phone: (312) 922-6313 BBS: (312) 922-2839 Compuserve: 71532,3271 AOL: J null B Delphi: MARBRO GEnie: XRG36978 Internet: snlmhb@hawk.depaul.edu**

EZinst is supplied as is. The author disclaims all warranties, expressed or implied, including, without limitation, the warranties of merchantability and of fitness for any purpose. The author assumes no liability for damages, direct or consequential, which may result from the use of EZinst.

#### **ASP Ombudsman statement**

Burnham Park Software, Inc. is a member of the Association of    Shareware Professionals (ASP). ASP wants to make sure that the shareware principle works for you. If you are unable to resolve a shareware-related problem with an ASP member by contacting the member directly, ASP may be able to help. The ASP Ombudsman can help you resolve a dispute or problem with an ASP member, but does not provide technical support for members' products. Please write to the ASP Ombudsman at 545 Grover

Road, Muskegon, MI 49442-9427 USA, FAX 616-788-2765 or send a CompuServe message via CompuServe Mail to ASP Ombudsman 70007,3536.

# **Registration form**

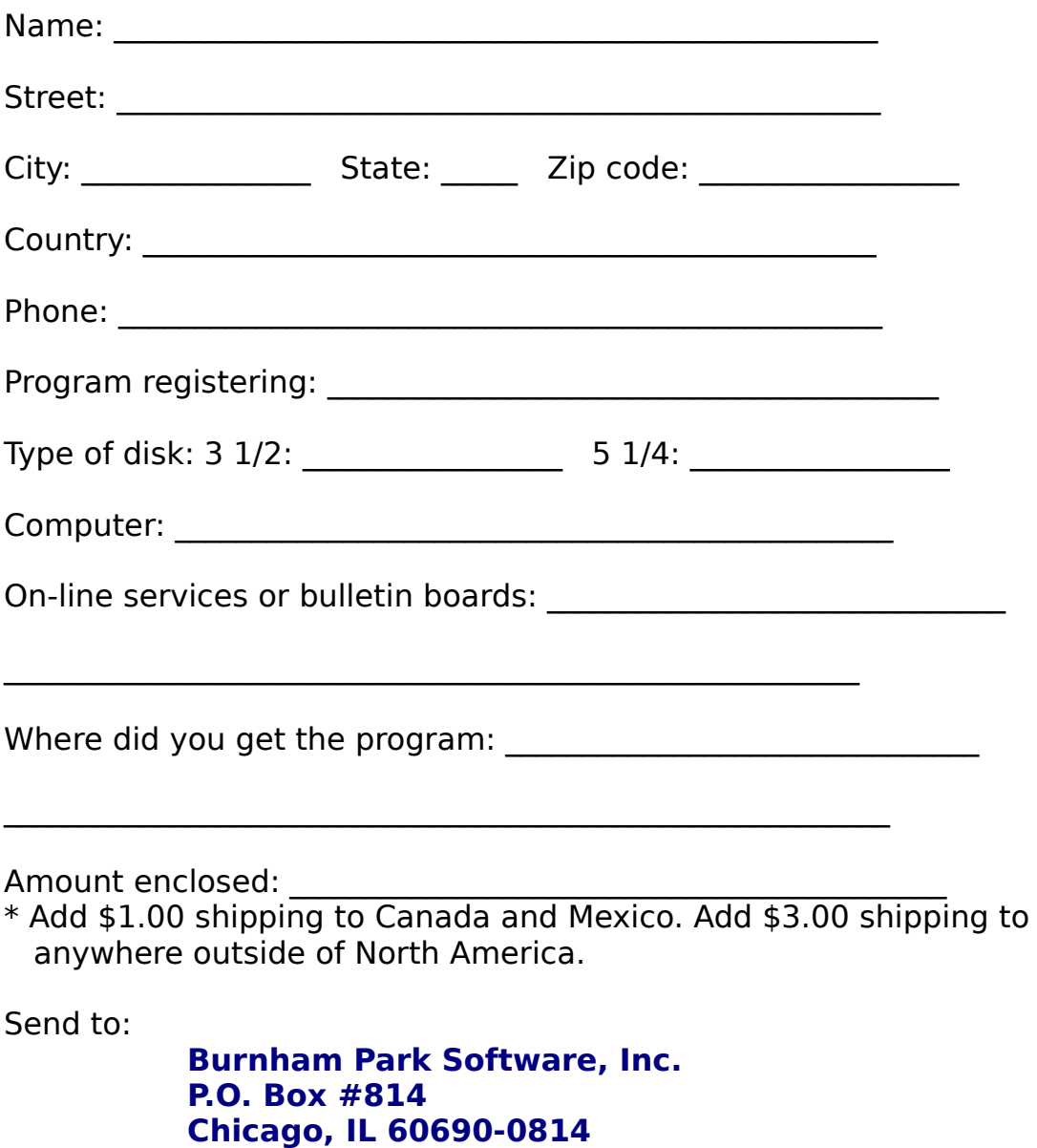